# Árboles de regresión: K regresores

# **Contents**

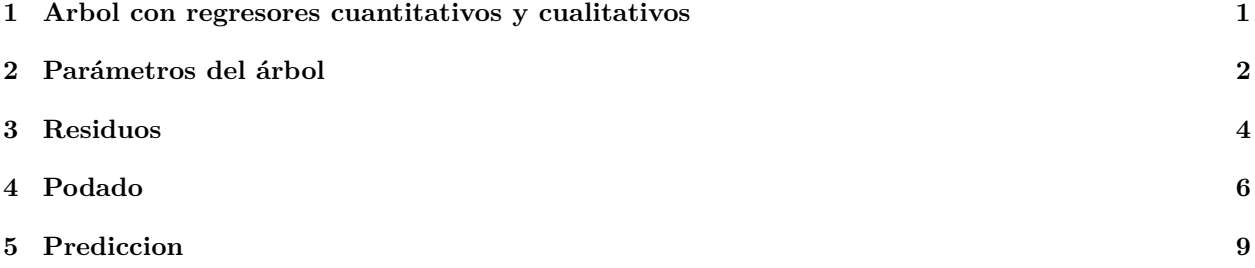

## <span id="page-0-0"></span>**1 Arbol con regresores cuantitativos y cualitativos**

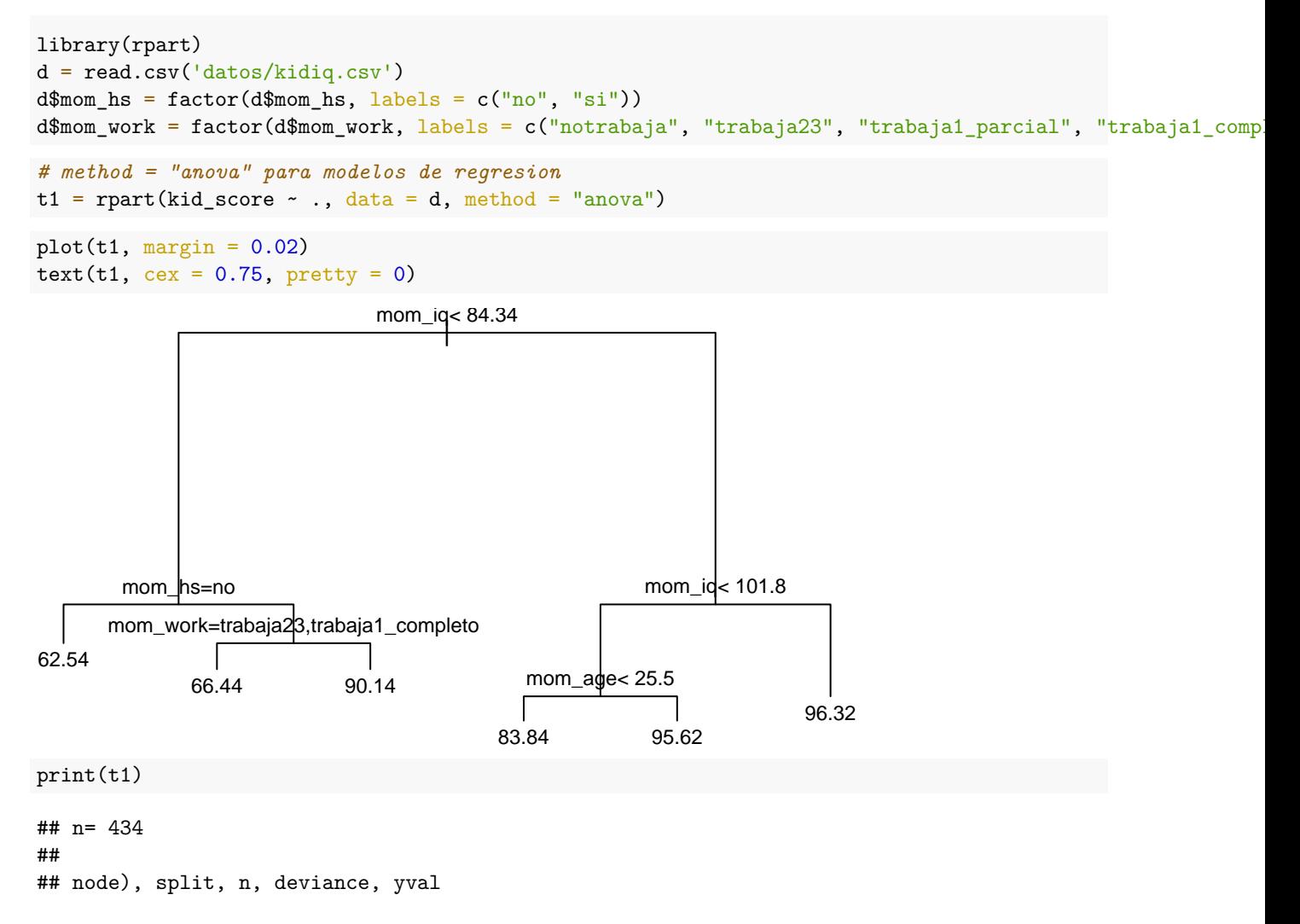

```
## * denotes terminal node
##
## 1) root 434 180386.200 86.79724
## 2) mom_iq< 84.33641 69 29011.830 66.86957
## 4) mom hs=no 35 11166.690 62.54286 *
## 5) mom_hs=si 34 16515.440 71.32353
## 10) mom_work=trabaja23,trabaja1_completo 27 9750.667 66.44444 *
## 11) mom_work=notrabaja,trabaja1_parcial 7 3642.857 90.14286 *
## 3) mom_iq>=84.33641 365 118793.700 90.56438
## 6) mom_iq< 101.8061 191 58829.520 85.31937
## 12) mom_age< 25.5 167 51906.630 83.83832 *
## 13) mom_age>=25.5 24 4007.625 95.62500 *
## 7) mom_iq>=101.8061 174 48941.980 96.32184 *
```
Como vemos, cuando hay una variables cualitativa, se van asignando los diferentes niveles del factor a cada rama que sale del nodo hasta que se encuentra la asignación con menor RSS: - En el nodo 2, si mom\_hs = no, nos vamos hacia la izquierda; si mom\_hs = si, nos vamos a la derecha. - En el nodo 5, si mom\_work = trabaja23,trabaja1\_completo nos vamos a la izquierda; si mom\_work=notrabaja,trabaja1\_parcial nos vamos a la derecha.

### <span id="page-1-0"></span>**2 Parámetros del árbol**

```
t2 = \text{rpart}(kid\_score - , data = d, method = "anova",control = rpart.control(minsplit = 10, minbucket = 5, cp = 0.007))
plot(t2, margin = 0.02)text(t2, cex=.75, pretry = 0)
```
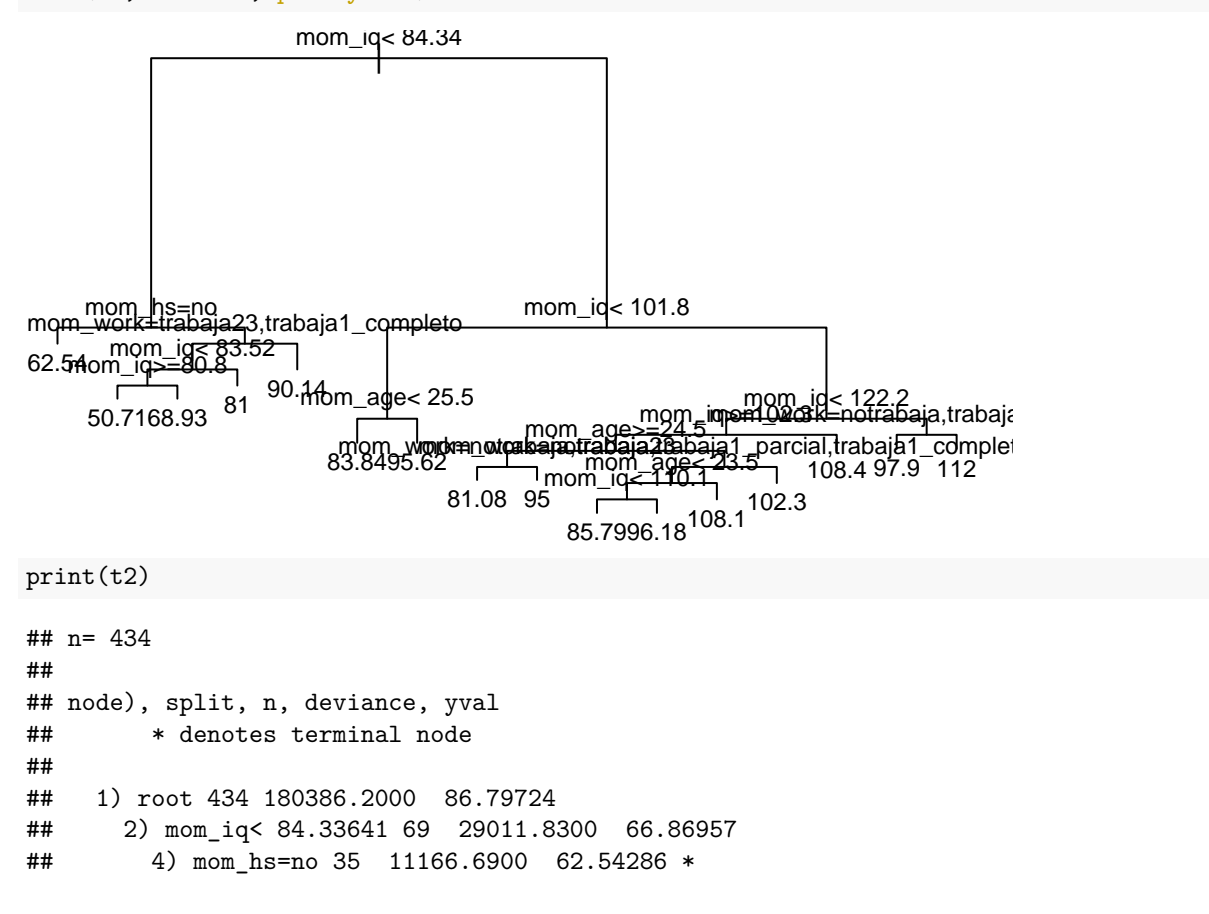

```
## 5) mom_hs=si 34 16515.4400 71.32353
## 10) mom_work=trabaja23,trabaja1_completo 27 9750.6670 66.44444
## 20) mom_iq< 83.51527 22 8034.5910 63.13636
## 40) mom_iq>=80.79538 7 545.4286 50.71429 *
## 41) mom_iq< 80.79538 15 5904.9330 68.93333 *
## 21) mom iq>=83.51527 5 416.0000 81.00000 *
## 11) mom_work=notrabaja,trabaja1_parcial 7 3642.8570 90.14286 *
## 3) mom_iq>=84.33641 365 118793.7000 90.56438
## 6) mom_iq< 101.8061 191 58829.5200 85.31937
## 12) mom_age< 25.5 167 51906.6300 83.83832 *
## 13) mom_age>=25.5 24 4007.6250 95.62500 *
## 7) mom_iq>=101.8061 174 48941.9800 96.32184
## 14) mom_iq< 122.2355 132 38970.8100 94.53788
## 28) mom_iq>=102.2658 127 36978.9900 93.99213
## 56) mom_age>=24.5 37 11611.2400 90.48649
## 112) mom_work=notrabaja,trabaja23 12 6398.9170 81.08333 *
## 113) mom_work=trabaja1_parcial,trabaja1_completo 25 3642.0000 95.00000 *
## 57) mom_age< 24.5 90 24726.1000 95.43333
## 114) mom_work=notrabaja,trabaja1_parcial,trabaja1_completo 69 19845.6500 93.34783
## 228) mom_age< 23.5 61 17308.7500 91.40984
## 456) mom_iq< 110.0551 28 7852.7140 85.78571 *
## 457) mom_iq>=110.0551 33 7818.9090 96.18182 *
## 229) mom_age>=23.5 8 560.8750 108.12500 *
## 115) mom_work=trabaja23 21 3594.2860 102.28570 *
## 29) mom_iq< 102.2658 5 993.2000 108.40000 *
## 15) mom_iq>=122.2355 42 8230.7860 101.92860
## 30) mom_work=notrabaja,trabaja1_completo 30 5234.7000 97.90000 *
## 31) mom_work=trabaja23,trabaja1_parcial 12 1292.0000 112.00000 *
```
• Como vemos, en este caso el criterio que detiene el crecimiento del árbol es cp. Por ejemplo, el nodo 3 se ha dividido ya que

(118793.70 - 58829.52 - 48941.98)/180386.20

## [1] 0.06110334

- que es mayor que el límite  $cp = 0.05$ .
- Podemos construir un arbol más *profundo*:

```
t3 = \text{rpart}(kid\_score - mom\_iq, data = d, method = "anova",control = rpart.control(minsplit = 10, minbucket = 5, cp = 0.0069))
plot(t3, margin = 0.02)text(t3, cex=.75)
```
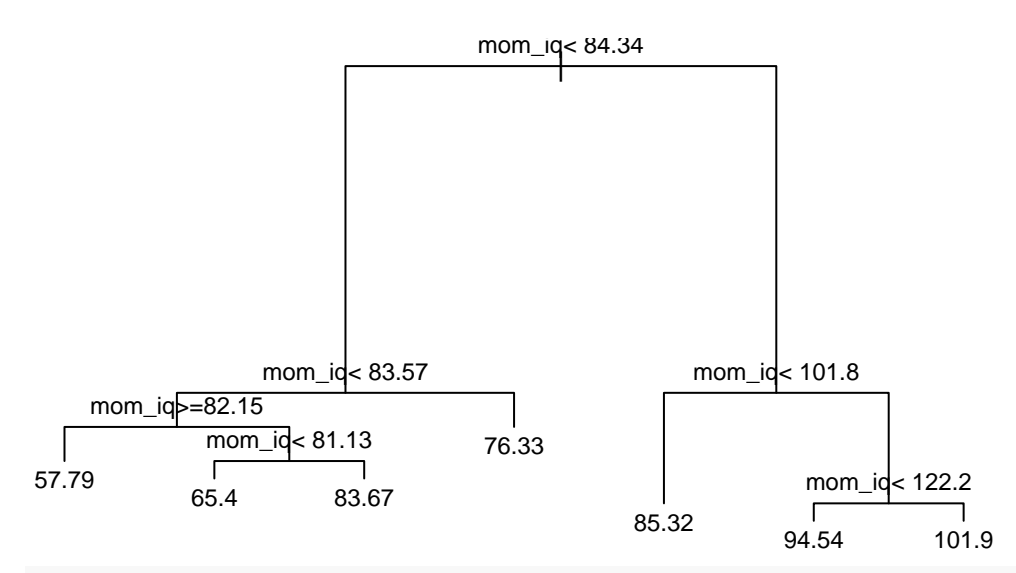

print(t3)

```
## n= 434
##
## node), split, n, deviance, yval
## * denotes terminal node
##
## 1) root 434 180386.200 86.79724
## 2) mom_iq< 84.33641 69 29011.830 66.86957
## 4) mom_iq< 83.57478 60 26044.850 65.45000
## 8) mom_iq>=82.1513 14 5136.357 57.78571 *
## 9) mom_iq< 82.1513 46 19835.830 67.78261
## 18) mom_iq< 81.13004 40 14465.600 65.40000 *
## 19) mom_iq>=81.13004 6 3629.333 83.66667 *
## 5) mom_iq>=83.57478 9 2040.000 76.33333 *
## 3) mom_iq>=84.33641 365 118793.700 90.56438
## 6) mom_iq< 101.8061 191 58829.520 85.31937 *
## 7) mom_iq>=101.8061 174 48941.980 96.32184
## 14) mom_iq< 122.2355 132 38970.810 94.53788 *
## 15) mom_iq>=122.2355 42 8230.786 101.92860 *
```
• vemos que el nodo 7 en t2 no se dividía pero en t3 si se divide ya que: (48941.980 - 38970.810 - 8230.786)/180386.200

## [1] 0.009648099

• De nuevo cp es el parámetro más restrictivo.

### <span id="page-3-0"></span>**3 Residuos**

plot(residuals(t3))

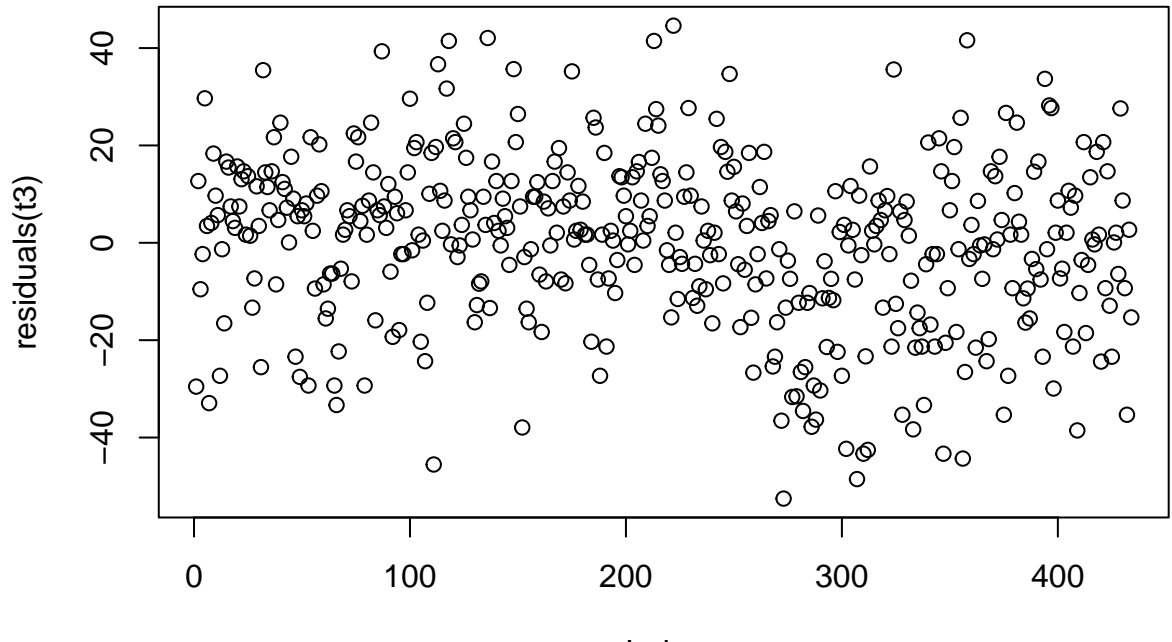

Index

• El R2 se define a manera análoga a regresión

$$
R^2 = 1 - \frac{RSS}{TSS}
$$

- donde hay que recordar de  $RSS = deviance(node)$  y  $TSS = deviance(root)$
- Se denomina error relativo al cociente RSS/TSS. Y la X indica que se ha calculado mediante validación cruzada.

```
par(mfrow = c(1,2))rsq.rpart(t3)
```
#### ##

```
## Regression tree:
## rpart(formula = kid_score ~ mom_iq, data = d, method = "anova",
## control = rpart.control(minsplit = 10, minbucket = 5, cp = 0.0069))
##
## Variables actually used in tree construction:
## [1] mom_iq
##
## Root node error: 180386/434 = 415.64
##
## n= 434
##
## CP nsplit rel error xerror xstd
## 1 0.1806158 0 1.00000 1.00137 0.064953
## 2 0.0611036 1 0.81938 0.84069 0.058316
## 3 0.0096481 2 0.75828 0.80351 0.057194
## 4 0.0069121 3 0.74863 0.85068 0.061584
## 5 0.0069000 6 0.72790 0.86896 0.062486
```
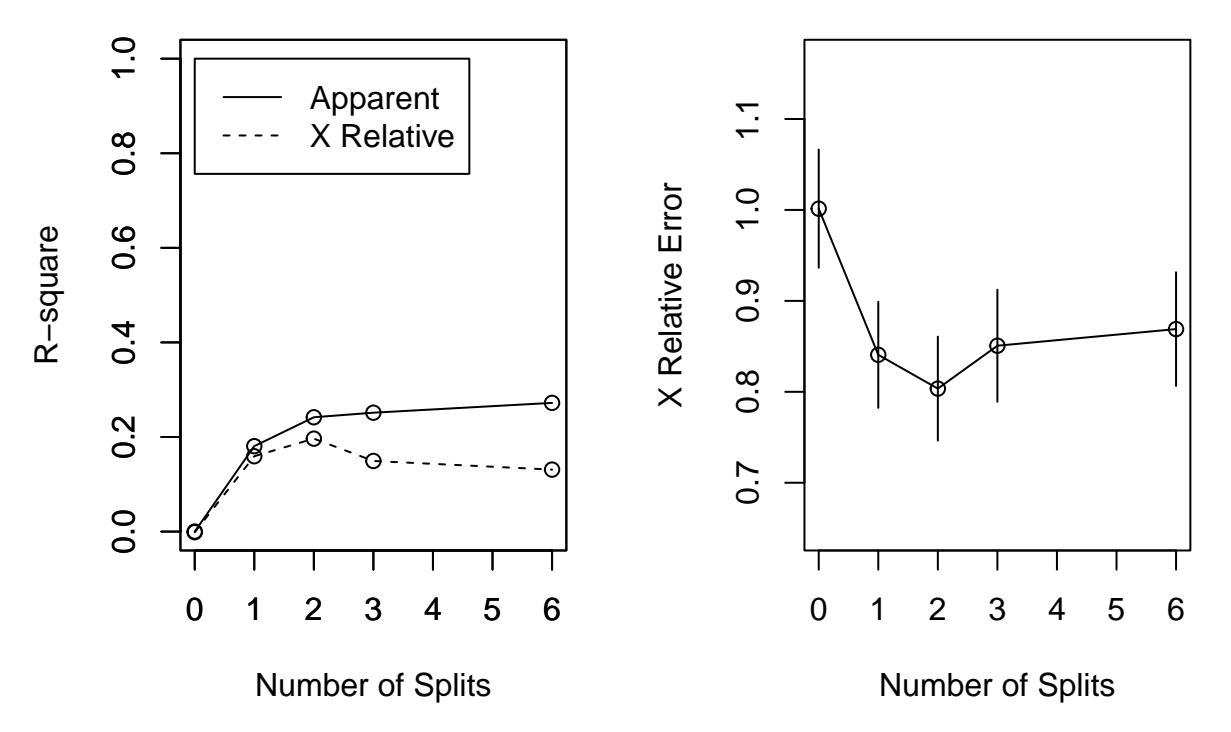

- Appatent: R2 calculado con la formula (1 RSS/TSS)
- X Relative: R2 calculado con validación cruzada (como vemos, el R2 cuadrado con validación cruzada es menor que el apparent ya que uno esta calculado en los datos train y otro en los datos test).
- X relative error: 1 X Relative, es decir, RSS/TSS. Está calculado con validación cruzada. Se dibuja el intervalo +/- SE calculado con validación cruzada.

# <span id="page-5-0"></span>**4 Podado**

- Los árboles que hemos visto se construyen de arriba hacia abajo, desde el nodo raiz hasta las hojas. Otra estrategia es construir un arbol muy profundo y luego podarlo. Construiriamos el arbol, por tanto, de abajo hacia arriba.
- Primero construimos un arbol profundo:

```
t4 = rpart(kid_score \sim ., data = d, method = "anova",
   control = rpart.contrib(minsplit = 2, cp = 0.005)plot(t4, margin = 0.02)text(t4, cex=.75)
```
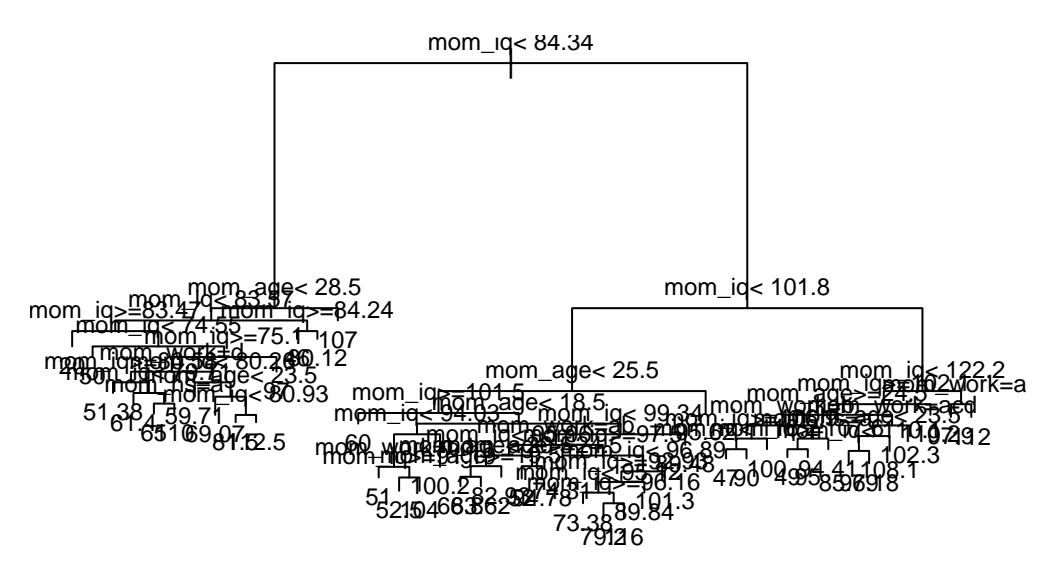

• Utilizando validación cruzada (el numero de validaciones viene dado por el parámetro xval), se determina el arbol con un determinado numero de hojas que tenga el mayor R2, o de manera equivalente, el menor error relativo.

```
t4_printcp = printcp(t4) # lo guardamos en una variable para utilizarlo despues
```

```
##
## Regression tree:
## rpart(formula = kid_score \sim ., data = d, method = "anova", control = rpart.control(minsplit = 2,
\# # cp = 0.005))
##
## Variables actually used in tree construction:
## [1] mom_age mom_hs mom_iq mom_work
##
## Root node error: 180386/434 = 415.64
##
## n= 434
##
## CP nsplit rel error xerror xstd
## 1 0.1806158 0 1.00000 1.00233 0.065078
## 2 0.0611036 1 0.81938 0.84369 0.058576
## 3 0.0161612 2 0.75828 0.81377 0.056697
## 4 0.0123630 3 0.74212 0.86734 0.061371
## 5 0.0096481 6 0.70503 0.87993 0.063345
## 6 0.0094469 7 0.69538 0.91913 0.065551
## 7 0.0090591 8 0.68594 0.91694 0.065571
## 8 0.0085517 9 0.67688 0.93869 0.067449
## 9 0.0075110 11 0.65977 0.95930 0.069305
## 10 0.0073281 16 0.61596 0.96155 0.069270
## 11 0.0065568 22 0.57025 0.99010 0.069261
## 12 0.0065249 24 0.55713 1.01894 0.070971
## 13 0.0061137 26 0.54408 1.03857 0.073286
## 14 0.0060254 31 0.51109 1.05195 0.073467
## 15 0.0058459 35 0.48699 1.07867 0.075926
## 16 0.0057384 38 0.46945 1.09940 0.076642
## 17 0.0057263 39 0.46371 1.09846 0.076302
## 18 0.0055520 41 0.45226 1.09854 0.076217
## 19 0.0053275 43 0.44116 1.10524 0.077059
```
## 20 0.0050000 44 0.43583 1.13432 0.079472

• También se puede utilizar plotcp():

#### plotcp(t4)

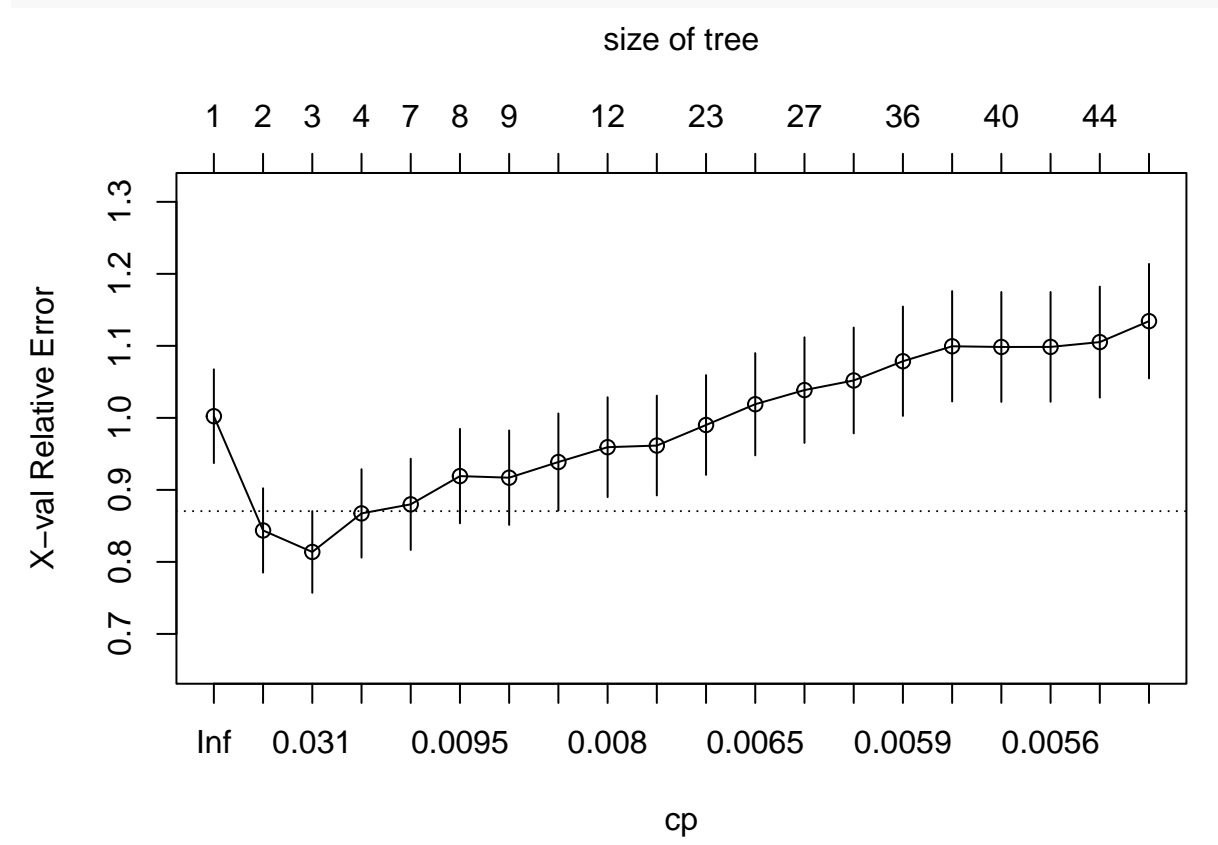

- A veces este gráfico tiene un mínimo, por lo que deberíamos seleccionar ese arbol. En caso contrario, elegimos el tamaño donde el error se estabilice.
- Según el gráfico y la tabla anterior, un arbol de 3 hojas parece razonable.

 $(t4_cp = t4_pprintcp[3, "CP"])$ 

## [1] 0.01616121

• Ahora podamos el arbol:

 $t4_p$ rune = prune( $t4$ ,  $cp = t4_c$ p)  $plot(t4_prune, margin = 0.02)$ text(t4\_prune, cex=.75)

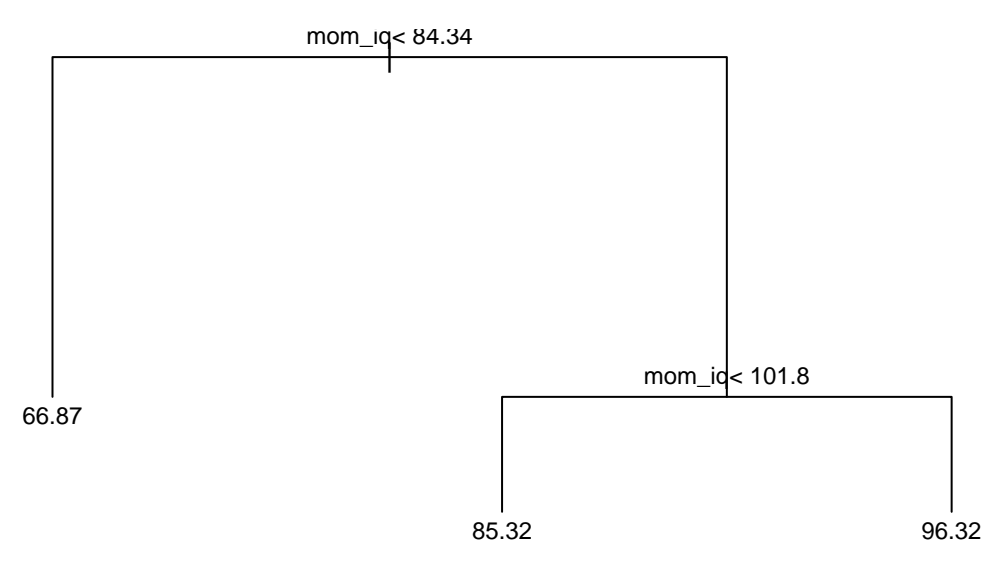

Ojo, estamos seleccionando el arbol con mayor R2 de acuerdo a validación cruzada (variable xerror). Si nos fijamos en el árbol con menor error de acuerdo a la variable *rel error* tendríamos que elegir el árbol de 20hojas!

# <span id="page-8-0"></span>**5 Prediccion**

```
xp = data-frame(mom_iq = 95, mom_age = 30, mom_hs = "si",mom_work = "notrabaja")
predict(t4_prune, newdata = xp)
```
#### ## 1 ## 85.31937

• Mirando el arbol se puede verificar fácilmente la predicción.